# AD\ANTECH Enabling an Intelligent Planet

### Advantech AE Technical Share Document

| Date     | 2016/04/21                                                 | SR#                                          | 1-2443749084                 |  |  |  |  |  |
|----------|------------------------------------------------------------|----------------------------------------------|------------------------------|--|--|--|--|--|
| Category | ■FAQ □SOP                                                  | Related OS                                   | N/A                          |  |  |  |  |  |
| Abstract | ADAM-5550KW, Error code for AdvComRecv                     |                                              |                              |  |  |  |  |  |
| Keyword  | MultiProg, COM port, Fu                                    | MultiProg, COM port, Function Block, ErrorID |                              |  |  |  |  |  |
| Related  | ADAM-5550KW, ADAM-5560KW, ADAM-5550KW/TCP, ADAM-5560KW/TCP |                                              |                              |  |  |  |  |  |
| Product  | ADAIVI-5550KW, ADAIVI-5                                    | SOUKVV, ADAIVI-S                             | SSURW/TCP, ADAIVI-SSBURW/TCP |  |  |  |  |  |

#### Problem Description:

When using the Advantech function block "AdvComRecv" to receive the data buffer from a specified COM port, the output "Error" shows there is an error with error ID 02. What's the meaning of this error ID and what to do to make the function block works successfully?

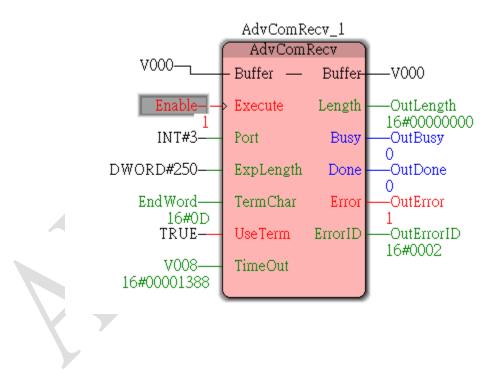

### ■ <u>Procedure</u>:

AD\ANTECH

Please right click on the function block and select "Help on FB/FU" to see detail help description.

| Object <u>O</u> pen               |                                                                                                    |                                                                                                    |
|-----------------------------------|----------------------------------------------------------------------------------------------------|----------------------------------------------------------------------------------------------------|
| <u>D</u> ebug dialog              |                                                                                                    |                                                                                                    |
| Co <u>n</u> trol dialog           |                                                                                                    |                                                                                                    |
| Open <u>W</u> atch Window         |                                                                                                    |                                                                                                    |
| Add to Watch Window               |                                                                                                    |                                                                                                    |
| Open Logicanalyzer Winde          | ow                                                                                                    |                                                                                                    |
| Add to <u>L</u> ogicanalyzer      |                                                                                                    |                                                                                                    |
| <u>С</u> ору                      | Ctrl+C                                                                                                    |                                                                                                    |
| Debug                             |                                                                                                    |                                                                                                    |
| Open <u>i</u> nstance             |                                                                                                    |                                                                                                    |
| <u>P</u> owerflow                 |                                                                                                    |                                                                                                    |
| Toggle <u>B</u> oolean Values     |                                                                                                    |                                                                                                    |
| Open Varia <u>b</u> les Worksheet | s                                                                                                    |                                                                                                    |
| Build Cro <u>s</u> s References   |                                                                                                    |                                                                                                    |
| Online La <u>v</u> out            |                                                                                                    |                                                                                                    |
| Help on FB/FU                     |                                                                                                    | Ť                                                                                                    |
|                                   | Debug dialog<br>Control dialog<br>Open <u>W</u> atch Window<br>Add to Watch Window<br>Open Logicanalyzer Windo<br>Add to Logicanalyzer<br>Copy<br>Debug<br>Open instance<br>Powerflow<br>Toggle Boolean Values<br>Open Variables Worksheet<br>Build Cross References<br>Online Layout | Debug dialog   Control dialog   Open Watch Window   Add to Watch Window   Open Logicanalyzer Window   Add to Logicanalyzer Window   Add to Logicanalyzer   Copy Ctrl+C   Debug   Open instance   Powerflow   Toggle Boolean Values   Open Variables Worksheets   Build Cross References   Online Layout |

According to the Error ID in the help, Error ID 2 means that the COM port is set to the mode for Modbus protocol so that it cannot receive the data from buffer.

#### Error ID

| ErrorID | Error Description                                                  |
|---------|--------------------------------------------------------------------|
| 0       | Success                                                            |
| 1       | COM failed to be initialized                                       |
| 2       | COM is only for modbus protocol                                    |
| 3       | Invalid-COM-port-ID                                                |
| 4       | Invalid buffer                                                     |
| 5       | Buffer is NULL                                                     |
| 6       | Invalid length                                                     |
| 7       | Invalid terminal character                                         |
| 8       | COM is busying                                                     |
| 9       | COM failed to finished command                                     |
| 10      | COM time out                                                       |
| 11      | COM is already configured to be slave, cannot be master            |
| 12      | COM is non-active mode when backup system enable                   |
| 13      | Stop to read COM port because trigger AdvComClrRecv function block |

# **ADVANTECH** Enabling an Intelligent Planet

Please set the COM port into "UserDefine" mode instead of "Modbus" and test again, then COM port should be able to receive the data from buffer successfully.

| Project Tree Window                                                          | ₽ ▼ 🛛       |                |               |              |          |                   | AdvCon            | Recy           |               |          |            |
|------------------------------------------------------------------------------|-------------|----------------|---------------|--------------|----------|-------------------|-------------------|----------------|---------------|----------|------------|
| → 🔄 Project : C:\Users\luke.cheng\Desktop\ADAM5550COMPort T<br>亩 🔄 Libraries | est         |                |               |              |          | V000              | Buffer —          | - Buffer-      | V000          |          |            |
| - 🙀 ADAM5550IO                                                               |             |                |               |              |          |                   |                   |                |               |          |            |
| - 🙀 AdvCommun                                                                |             |                |               |              |          | Enable—           | Execute           | Length         | OutLeng       |          |            |
| Adv ToolPack                                                                 |             | -              |               |              |          | 1                 |                   | _              | 16#00000      | 0004     | ×          |
| - 🙀 AdvMotion_A1                                                             | I/O Configu | uration V3.0   | 0.0.31        |              |          | -                 |                   |                |               |          |            |
| - TROCONOS                                                                   |             |                | . Con         | David S.C.   |          | n . la .n : .     |                   |                |               |          |            |
| COMIn                                                                        | Input       | Dutput Mo      | tion          | ron Moo      | .busiCPC | Lient   Set Point | Profile Pool Stru | ict Variables  |               |          |            |
|                                                                              | СОМ         | Baud Rate      | Data Bits     | Stop Bits    | Parity   | Time Out(ms)      | Scan Time(ms)     | Protocol       | Server Enable | Serve) ^ |            |
| □ □ main                                                                     | COM1        | 9600           | 8             | 1            | NONE     | 100               | 500               | Modbus         | Disable       | 1        |            |
| 🚺 main T                                                                     | COM2        | 9600           | 0             | 1            | NONE     | 100               | 500               | Modhus         | Disable       | 1        |            |
| main V                                                                       | COM3        | 9600           | 8             | 1            | NONE     | 100               | 500               | UserDefine     | Disable       | 1        |            |
| 📑 main                                                                       | COM4        | 9600           | 0             | 1            | NONE     | 100               | 500               | Modbus         | Disable       |          |            |
| 😑 📾 Physical Hardware                                                        | COM5        | 9600           | 8             | 1            | NONE     | 100               | 500               | Modbus         | Disable       | 1        |            |
| 😑 📾 Configuration : IPC_32                                                   | COM6        | 9600           | 8             | 1            | NONE     | 100               | 500               | Modbus         | Disable       | 1 =      |            |
| 😑 📹 Resource : ADV_CE                                                        | COM7        | 9600           | 8             | 1            | NONE     | 100               | 500               | Modbus         | Disable       | 1        |            |
| 🖃 🎆 Tasks                                                                    | COM8        | 9600           | 8             | 1            | NONE     | 100               | 500               | Modbus         | Disable       | 1        |            |
| Task : CYCLIC                                                                | COM9        | 9600           | 8             | 1            | NONE     | 100               | 500               | Modbus         | Disable       | 1        |            |
| 📃 main : main                                                                | COM10       | 9600           | 8             | 1            | NONE     | 100               | 500               | Modbus         | Disable       | 1        |            |
| Global_Variables                                                             | COM11       | 9600           | 8             | 1            | NONE     | 100               | 500               | Modbus         | Disable       | 1        |            |
| - 📰 Advantech_DAQ                                                            | COM12       | 9600           | 8             | 1            | NONE     | 100               | 500               | Modbus         | Disable       | 1        |            |
|                                                                              | COM13       | 9600           | 8             | 1            | NONE     | 100               | 500               | Modbus         | Disable       | 1        |            |
|                                                                              | COM14       | 9600           | 8             | 1            | NONE     | 100               | 500               | Modbus         | Disable       | 1        |            |
|                                                                              | COM15       | 9600           | 8             | 1            | NONE     | 100               | 500               | Modbus         | Disable       | 1 *      |            |
| Project 🖻 POUs 🔟 Libraries 📻 Hardware 🗾 Instances                            |             |                |               |              |          |                   |                   |                |               | •        |            |
|                                                                              | Share me    | mory are all r | etained whe   | n cold start |          |                   |                   |                |               |          |            |
| Variable Value Default value                                                 | save all r  | etain memory   | to file (*.tx | t)           |          |                   |                   |                |               |          |            |
| [1] 16#61<br>[2] 16#62                                                       | file nam    | e: retain      |               | .txt         |          | Remove B          | irror Table C     | reate Error Ta | ble C         | )K       | Cancel     |
|                                                                              |             | _              | _             | _            |          |                   | -                 |                |               |          | P DOIL ATT |
| DA1 16#0D                                                                    |             |                |               |              |          |                   |                   |                |               |          | 🥑 POU: CTU |